66 السادس الابتدائي المهارات الرقمية الفصل الدراسي الثالث 1445هـ مذكرة أوراق العمل الاسم/ الفصل/

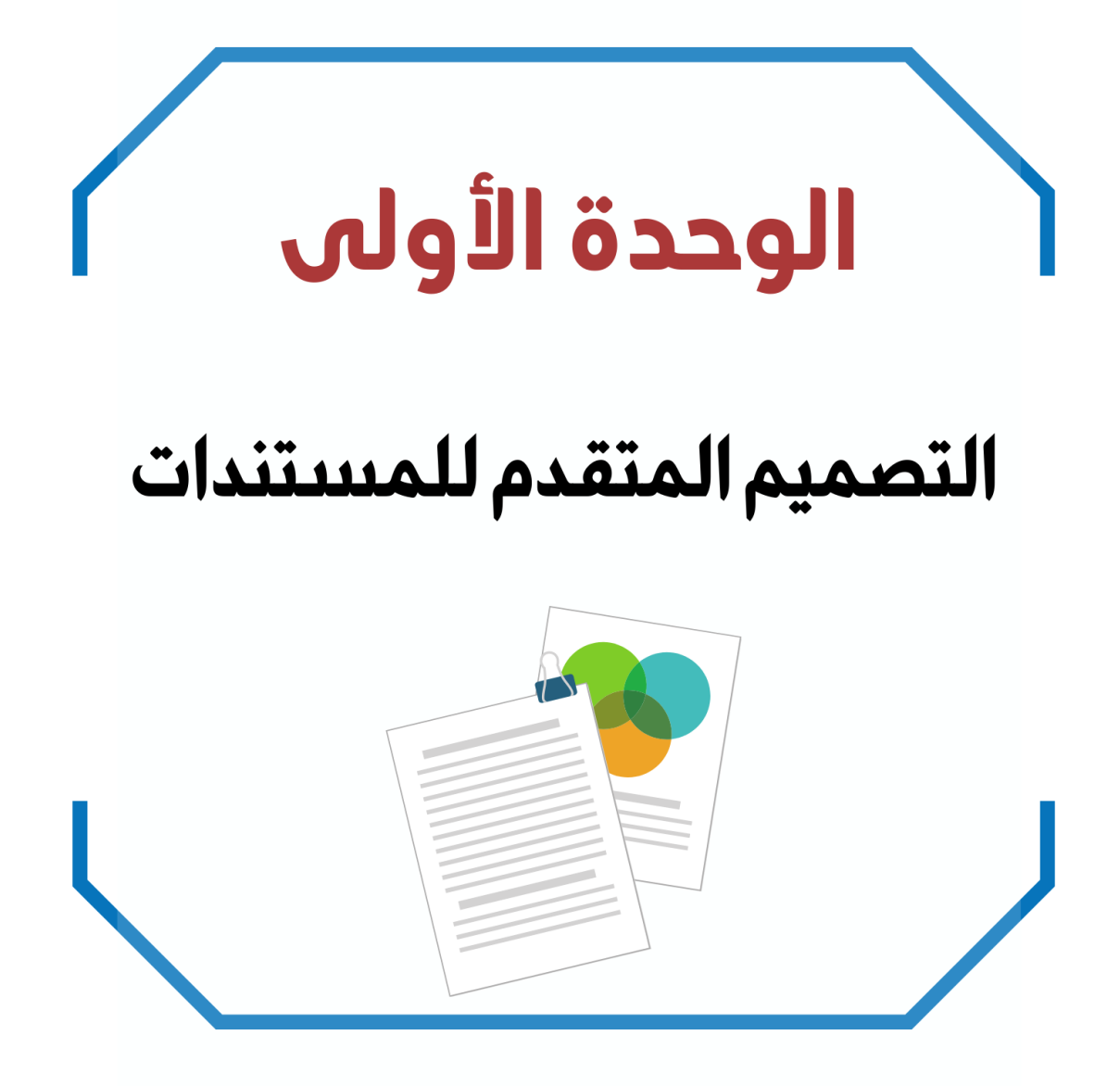

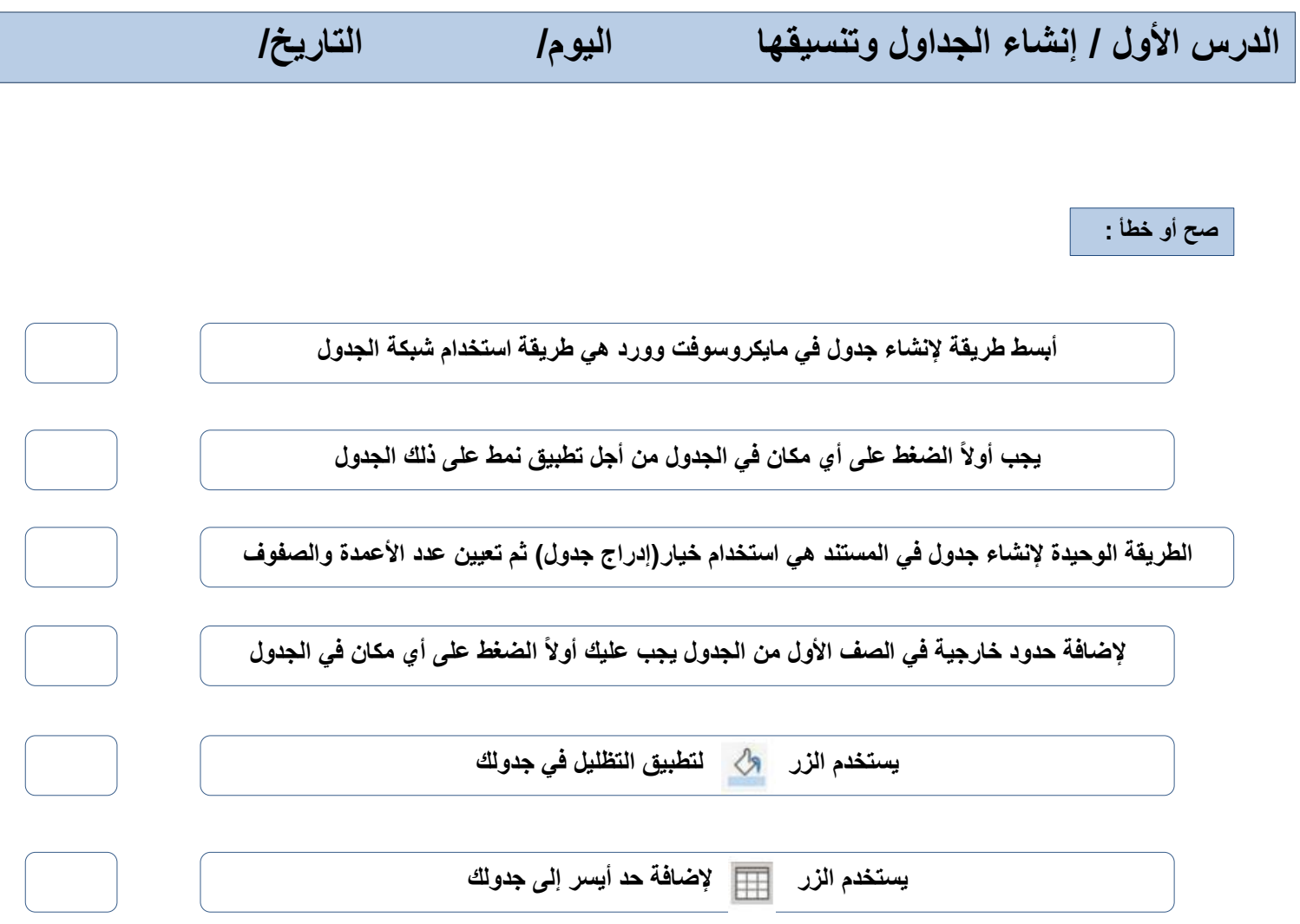

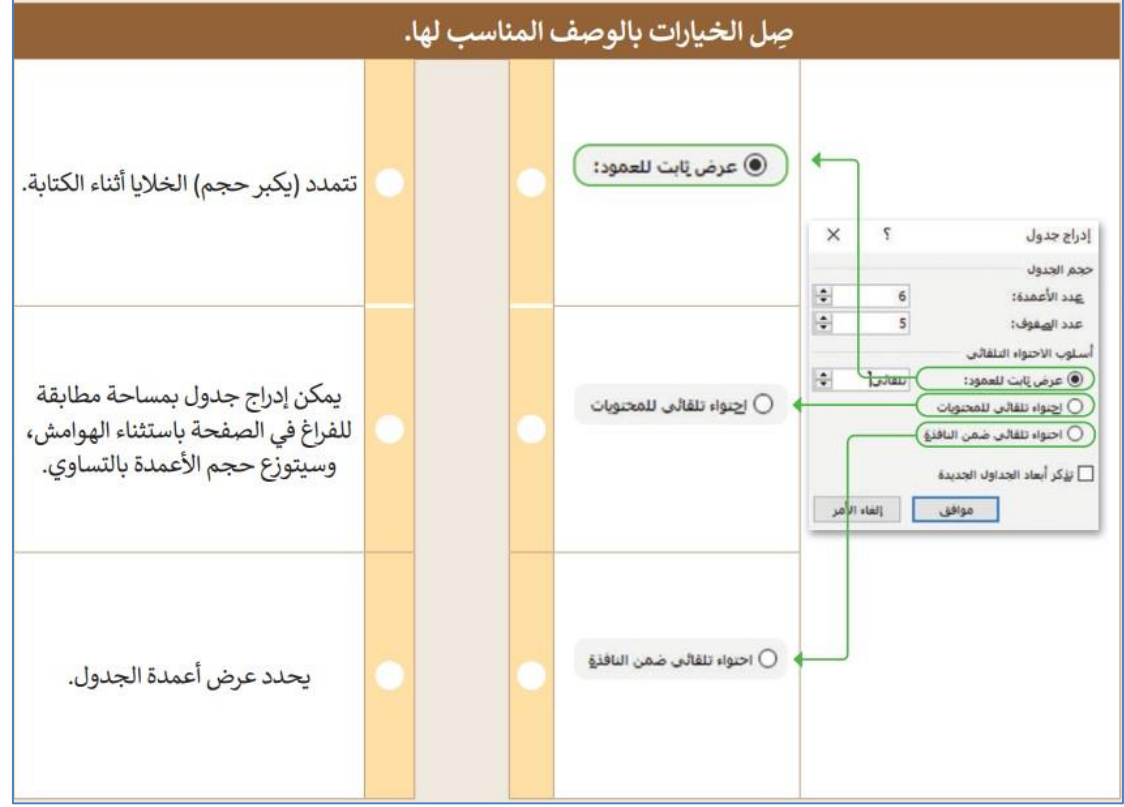

**الدرس الثاني/ تحرير الجداول اليوم/ التاريخ/**

**صح أو خطأ :**

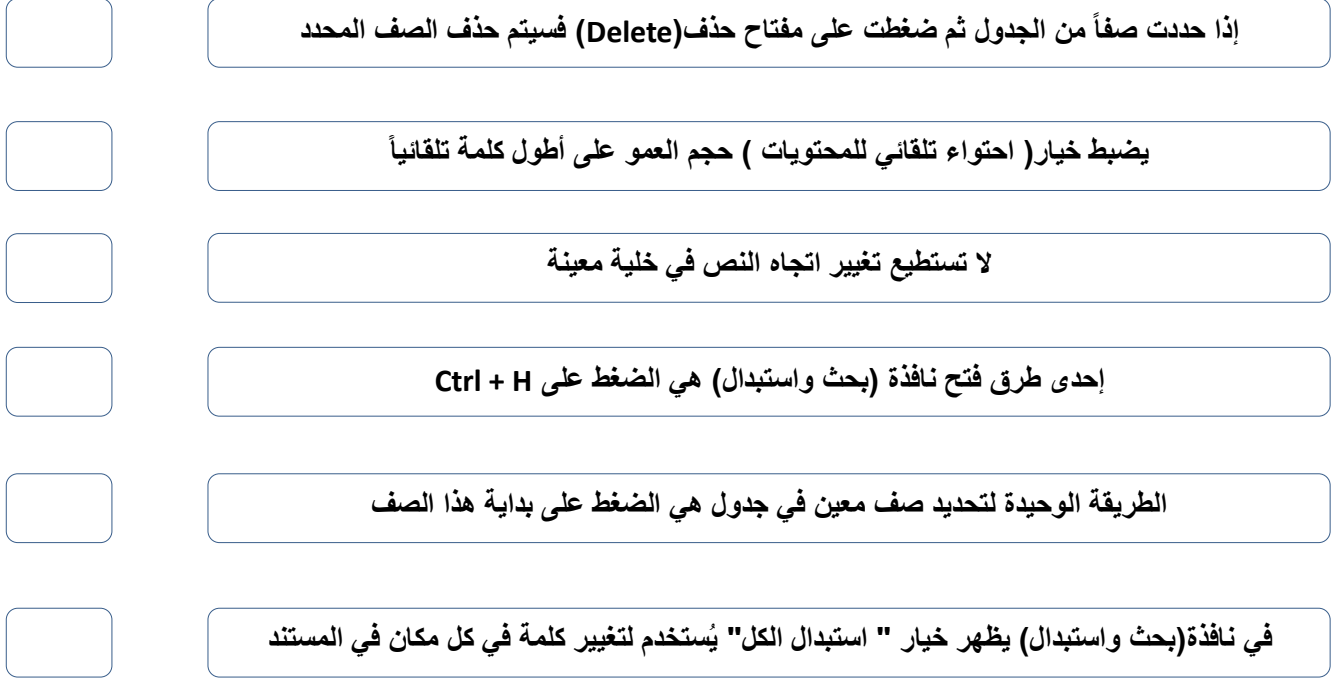

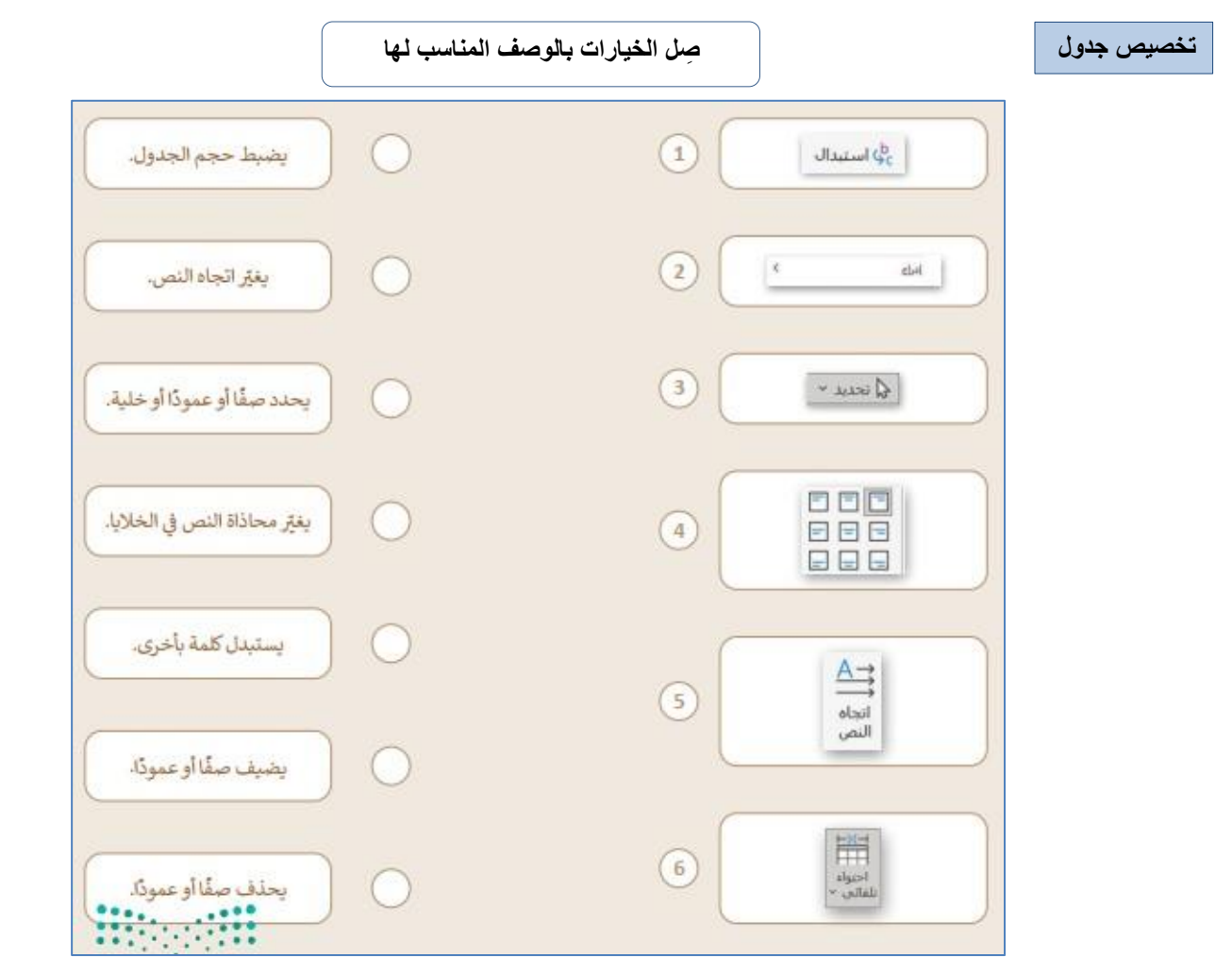

 $\overline{\mathbf{r}}$ 

**الدرس الثالث/ التنسيق المتقدم اليوم/ التاريخ/**

**صح أو خطأ :**

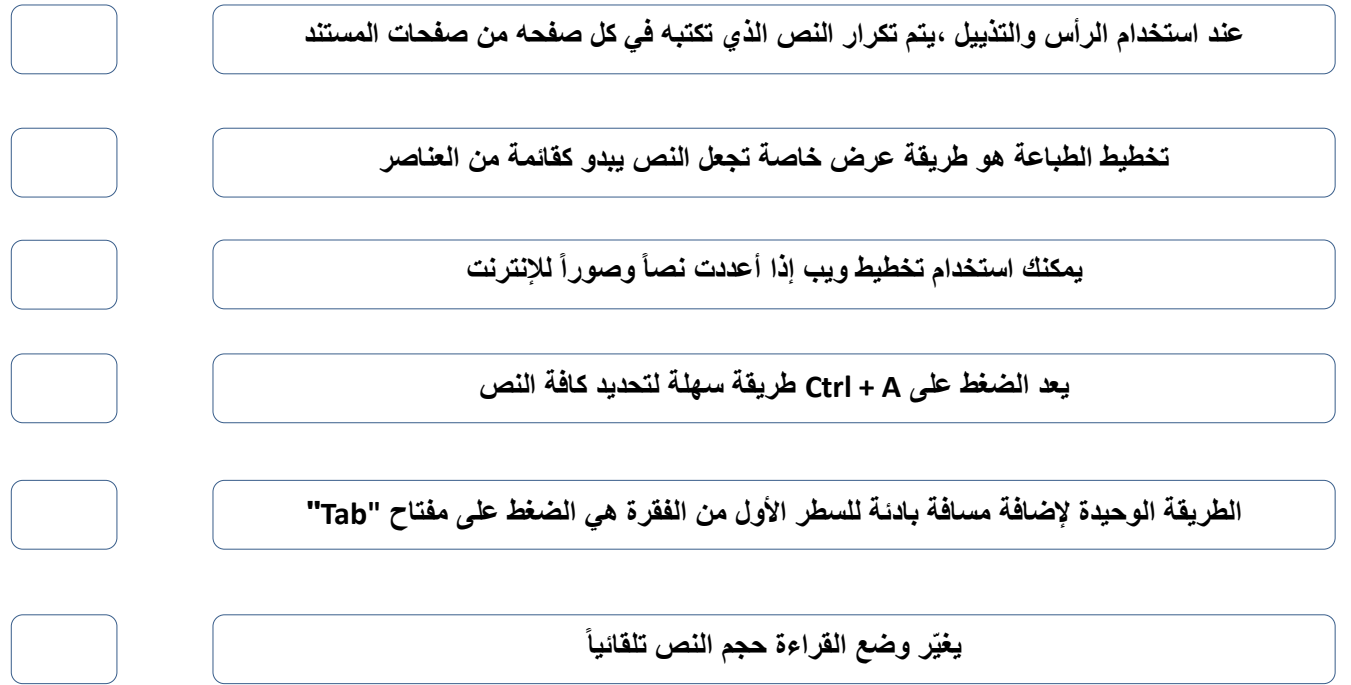

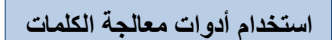

**استخدام أدوات معالجة الكلمات صل بين األدوات في العمود األول والوصف المناسب لها في العمود الثاني**

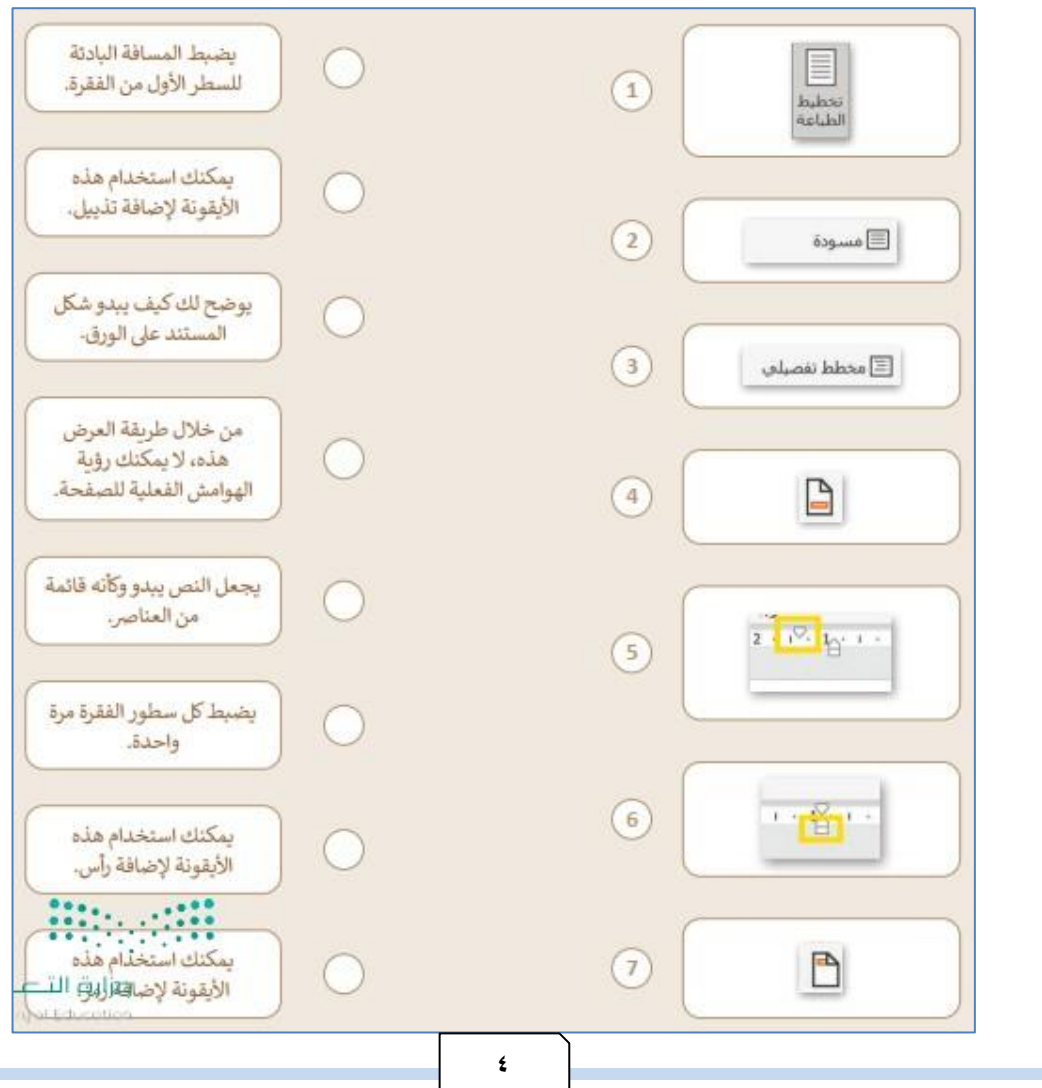

## الوحدة الثانية

## تصميم ألعاب الحـاسب

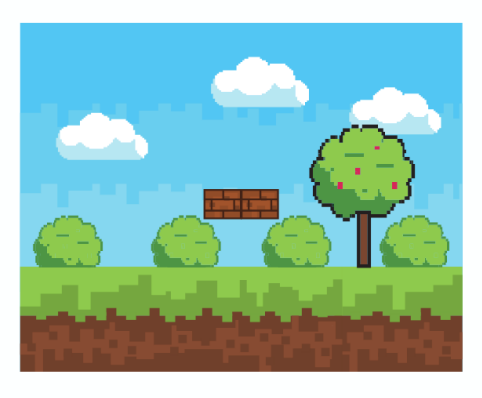

**الدرس األول/ تخطيط وتصميم ألعاب الحاسب اليوم/ التاريخ/**

**المكونات الرئيسة لأللعاب**

**ضع رقم المكون أمام التعريف المناسب له**

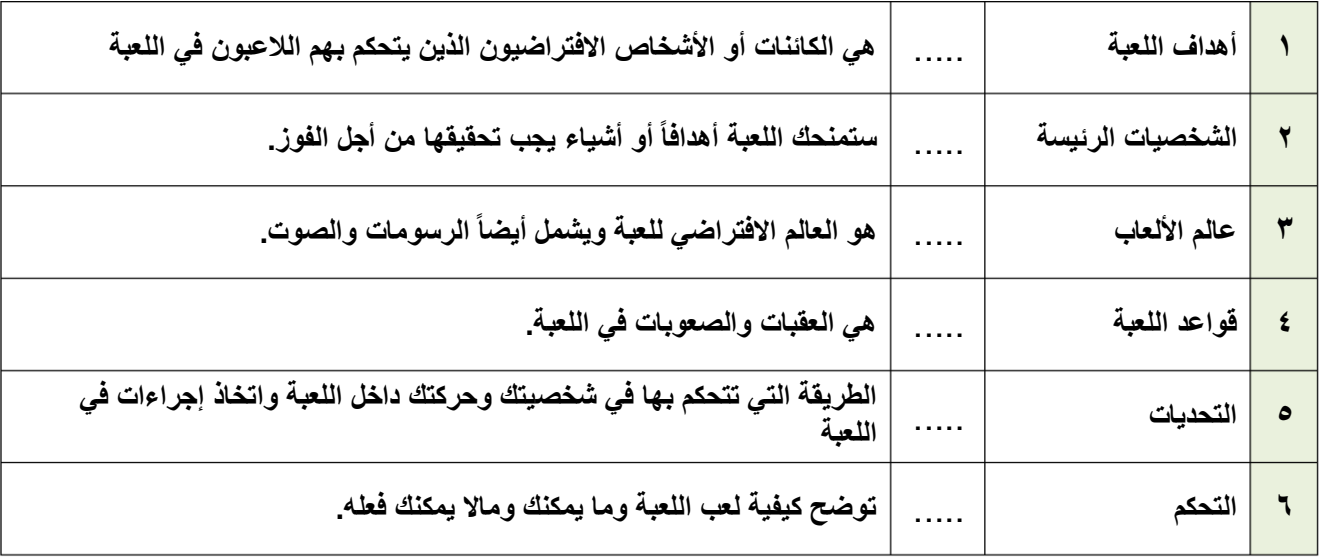

**رتب خطوات عملية التصميم ترتيباً صحيحاً**

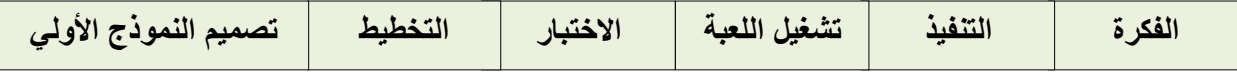

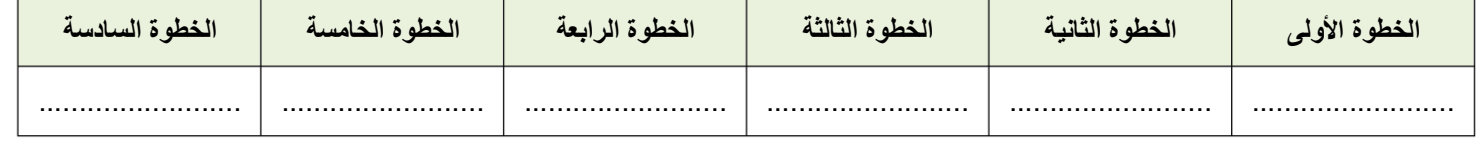

**خيارات العرض والتضاريس )صح أو خطأ( :**

**يجب أن تكون األرض مستوية ويستحيل تغييرها.**

**عند إضافة ماء لمنطقة سطح اللعبة فإنه يغطي عالم اللعبة كامال.ً**

**ال يمكن تغيير الكاميرا أو المنظر المعروض.**

**يجب وضع الكاميرا في مكان يستطيع في الالعبون رؤية مساحة كافية من منطقة اللعب.**

**الدرس الثاني/ برمجة ألعاب الحاسب اليوم/ التاريخ/**

**صح أو خطأ :**

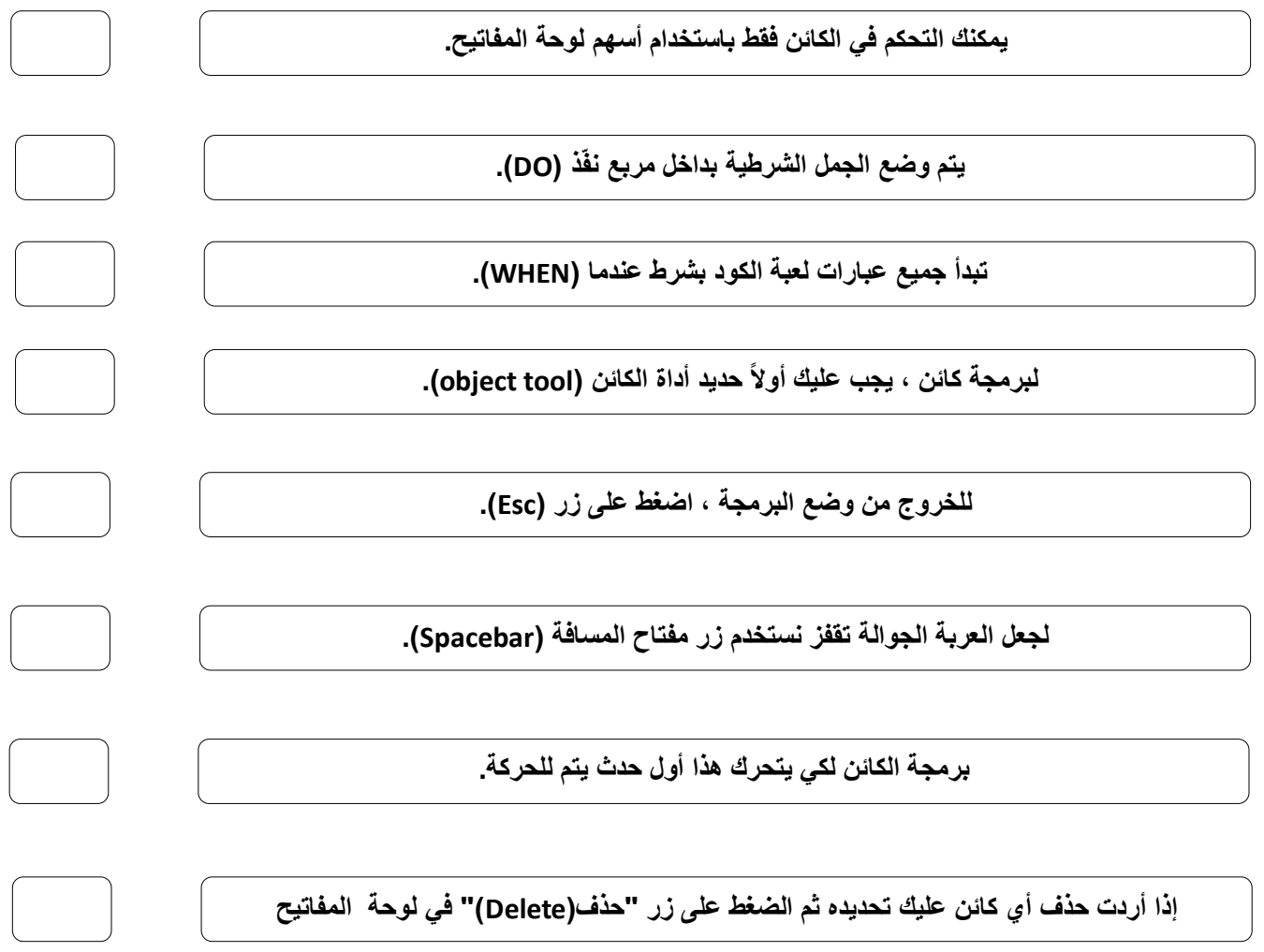

## الوحدة الثالثة المستشعرات في علم الروبوت

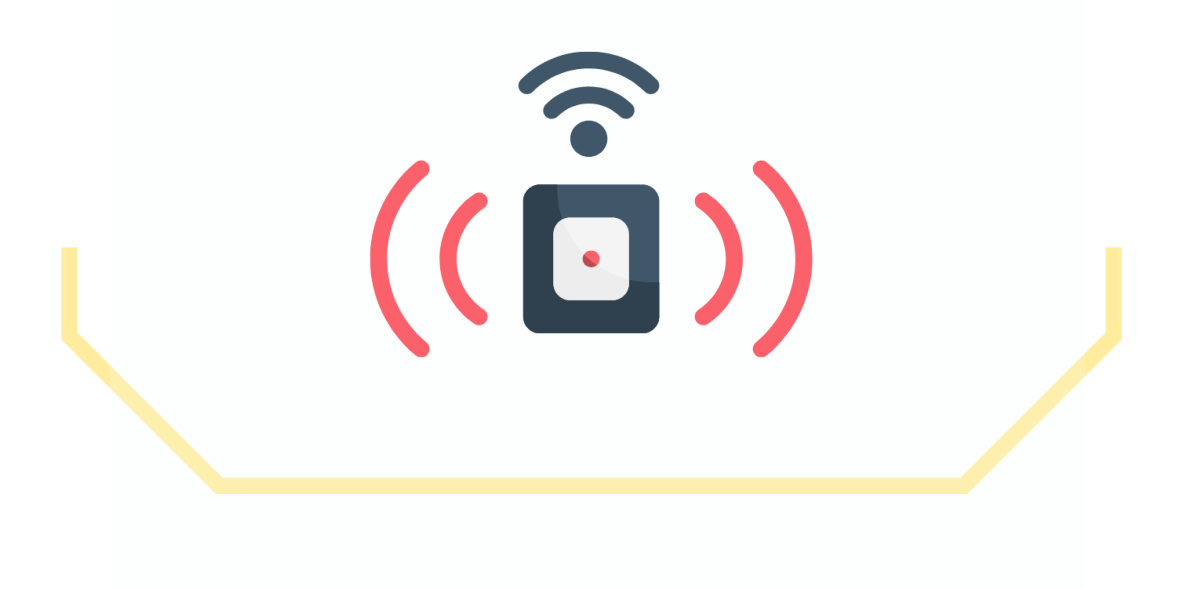

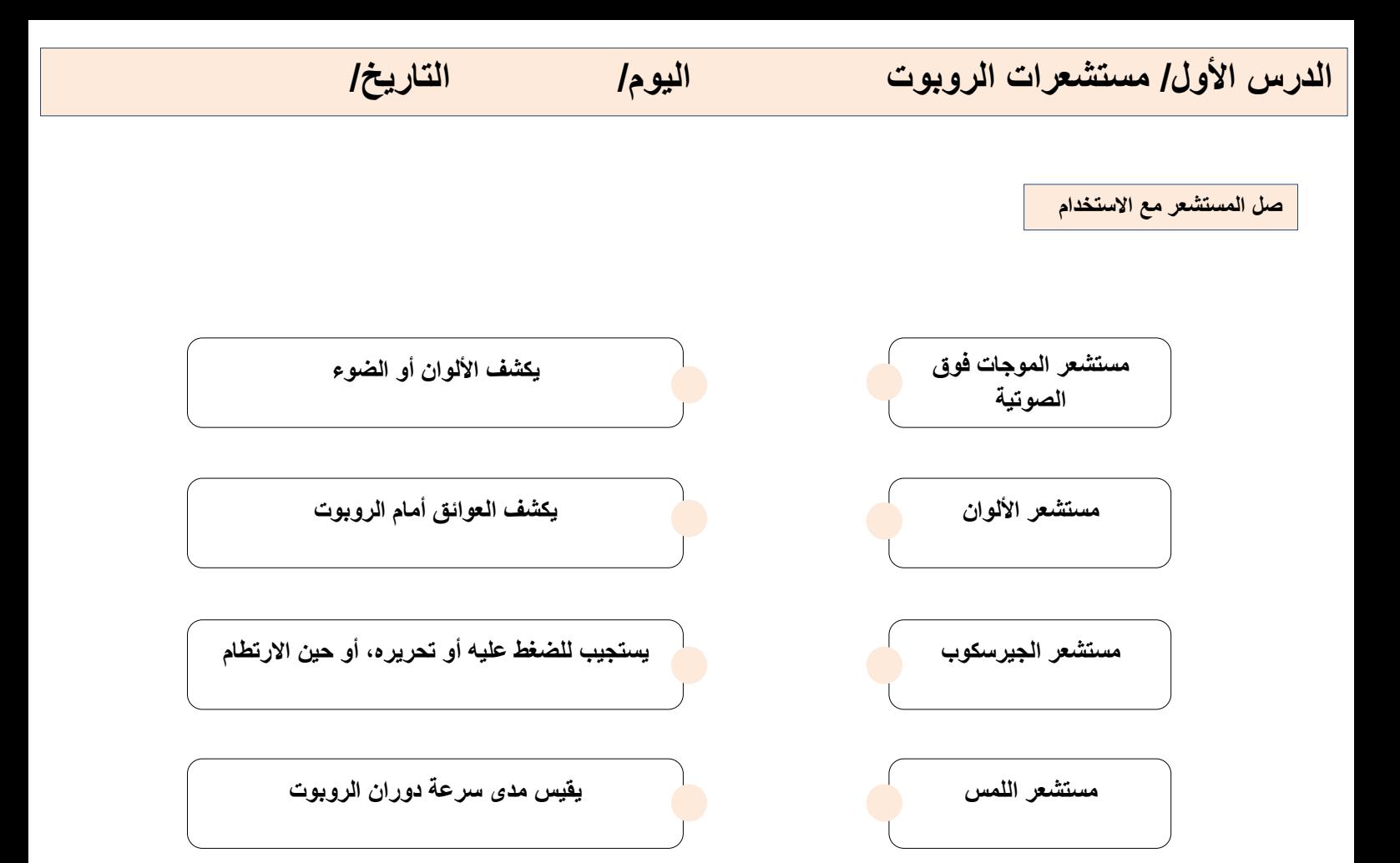

**صح أو خطأ :**

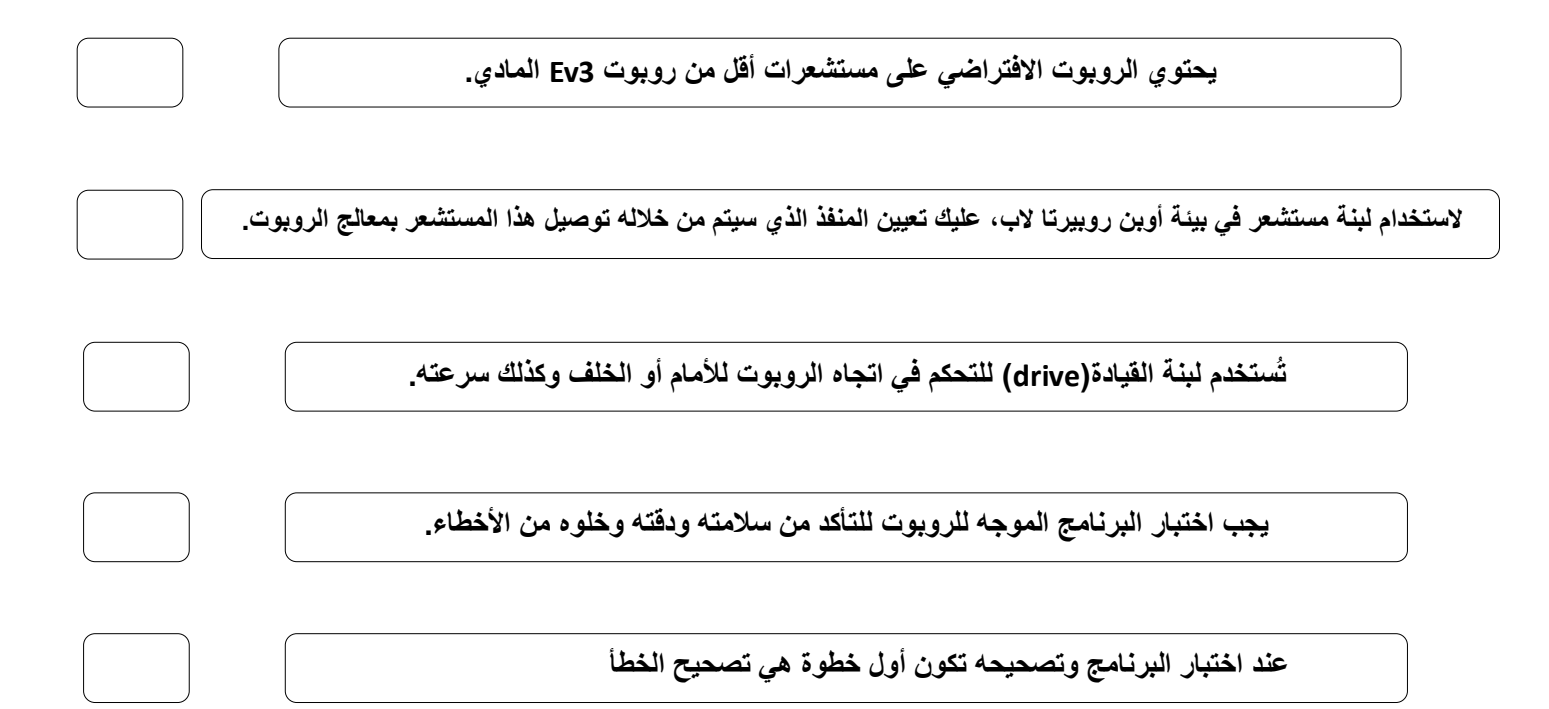

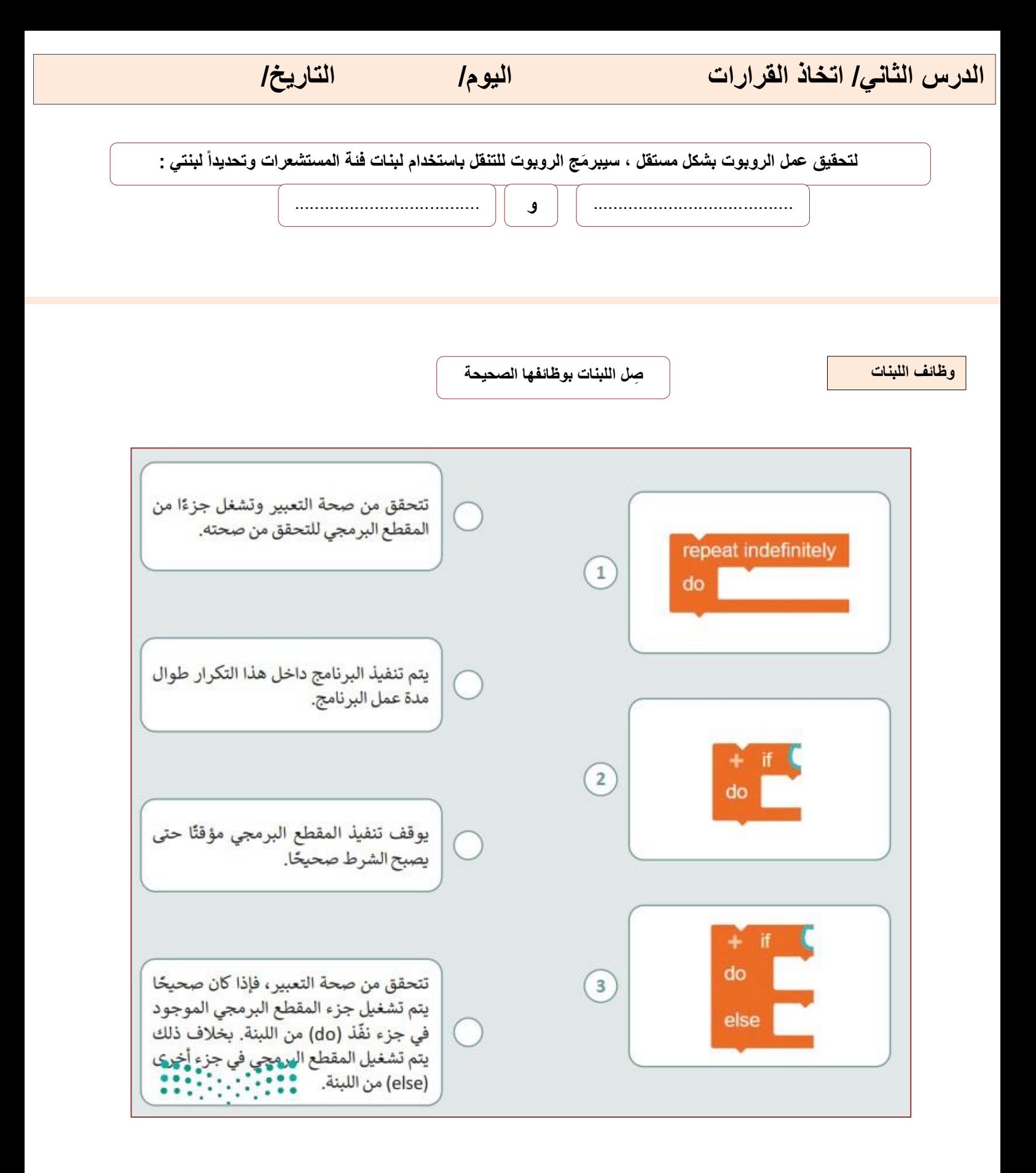

**صل الخطوات مع الصورة المطابقة للوصف**

لإضافة عائق: add an obstacle (د add an obstacle (إضافة عائق). @ > حدَّد شكل العائق المطلوب. 2 > حدَّد شكل العائق الثاني. •

لإزالة جميع العوائق المضافة في المشهد:  $\blacksquare$ add an obstacle ( حاضغط على زر (إضافة عائق). > اضغط على زر x. @

> لإعادة تلوين العائق: > تأكد من تحديدك للعائق، ثم olor picker اضغط على زر (مُنتقي الألوان). @ > حدِّد اللون من اللوحة. 2

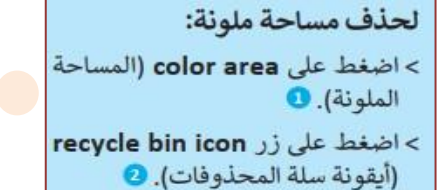

 $\overline{\mathbf{2}}$ **国 2 △ 公 公 ⊙ ● 2 面**  $\mathbf{1}$ **E 2 4 4 4 9 6 7 1** 8  $\sim$  $\circ$  $\overline{\mathbf{3}}$  $\circ$ ings:

 $\begin{picture}(150,10) \put(0,0){\line(1,0){10}} \put(15,0){\line(1,0){10}} \put(15,0){\line(1,0){10}} \put(15,0){\line(1,0){10}} \put(15,0){\line(1,0){10}} \put(15,0){\line(1,0){10}} \put(15,0){\line(1,0){10}} \put(15,0){\line(1,0){10}} \put(15,0){\line(1,0){10}} \put(15,0){\line(1,0){10}} \put(15,0){\line(1,0){10}} \put(15,0){\line($ 

 $\mathcal{O}$ 

۰

 $\overline{2}$ 

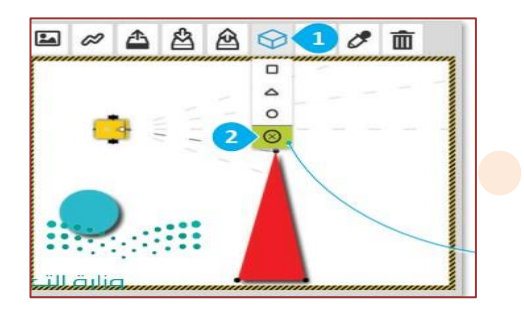

**صح أو خطأ :**

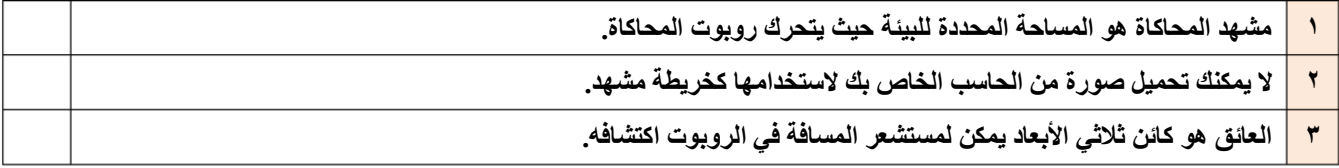

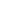

**11**

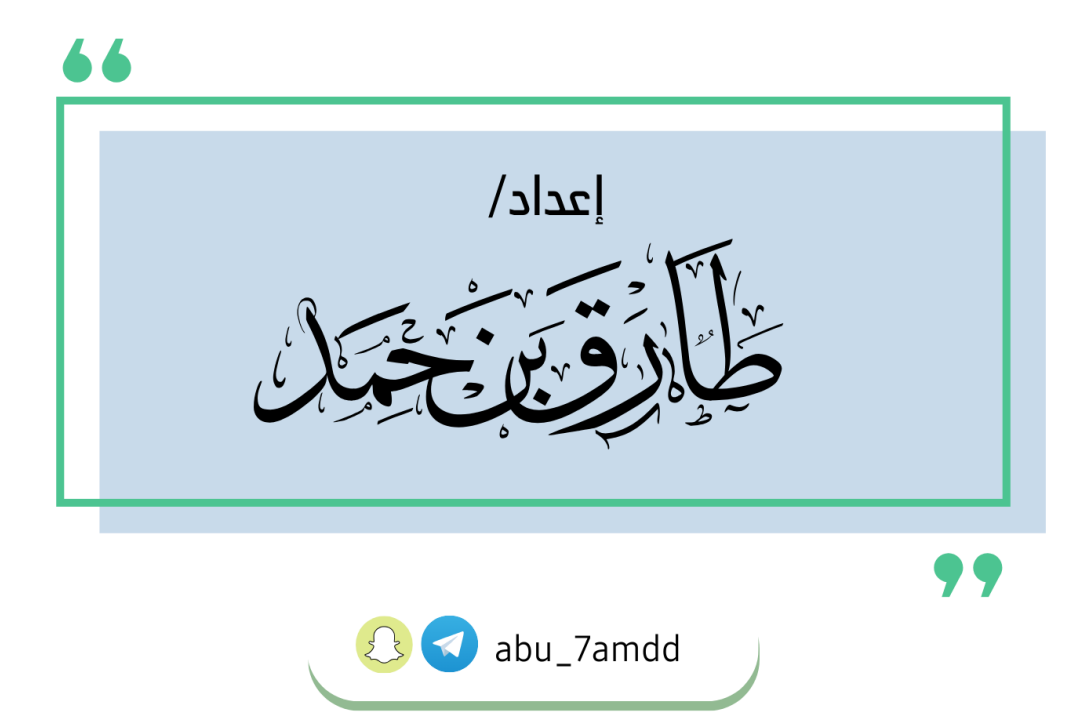